# **Guia para produção de vídeo no OJS em 5 passos**

**Gildenir Carolino Santos**

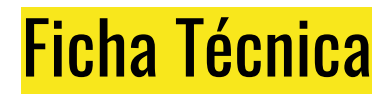

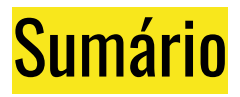

Passo 1 - Localizar artigo……………………………………………………………………. Passo 2 - Publicação / Composição final…………………………………………. Passo 3 - Editando no SOAR………………………………………………………………. Passo 4 - Editando o Notepad++................................................................. Passo 5 - Finalizando a composição final………………………………………….

## Breve Introdução

A possibilidade de inclusão de áudios e vídeos no OJS é super importante para que possamos deixar as nossas publicações mais acessíveis e menos textuais possíveis.

Com essa técnica de inclusão de áudio e vídeo nos artigos da publicação, estamos neste guia, delineando e instruindo qualquer editor que deseje realizar essa prática em suas revistas. As orientações a seguir estão explicadas de forma didática para que possam acompanhar todo o processo sem nenhuma dificuldade.

Os softwares (Notepad++ e SOAR) utilizados nas atividades são gratuitos e poderão ser baixados para que possam realizar as atividades. Apenas o SOAR, software de migração do texto para áudio, permite fazer por dia três edições. Caso queira fazer a assinatura mensal, recomendo, pois está barato o custo e poderá fazer quantas edições desejar.

O template para áudio e vídeo desenvolvidos por nós da BCCL/UNICAMP, e poderão ser utilizados no Notepad++ para criarem as edições de vocês. Estes arquivos seguirão zipados para não perderem a estrutura atual. Basta baixá-los e usar do seu modo.

## Passo 1 - Localizar artigo

- Abrir site da revista e localizar **artigo** nas submissões pelo ID.
- Ex:> https://periodicos.sbu.unicamp.br/ojs/index.php/riesup

# Passo 2 - Publicação / Composição final

- Na aba "publicação" abrir o (HTML).
- Campo Composição Final
- Adicionar tag "ÁUDIO" em maiúsculo, verificar se já constam as tags. Deixar sua tag criada antes da tag "VIDEO".

### Passo 3 - Editando no SOAR

- Entrar no site SOAR, pois nele será criado o mp3 do resumo. Copie a página do resumo do artigo na revista e cole na área do editor de texto do SOAR.
- Pela sequência, deve ser: 1) Título, 2) Autores, 3) PC, 4) Resumo.
- Coloque um nome para o arquivo. Sugere-se que seja um pedaço do título do artigo.
- Escolha o idioma (Português) e sua voz (Helena).
- Salve e converta, depois baixe o arquivo.
- Renomeie o arquivo com o nome dado no sistema.

## Passo 4 - Editando o Notepad++

• Notepad++ : No editor HTML do Notepad, no arquivo modelo, substitua os dados assinalados abaixo, pelos indicados do artigo da revista:

- Linha 16: Título e subtítulo  $\langle h_1 \rangle$
- Linha 21: "source": arquivo salvo no SOAR <source>
- Linha 27: "Imagem": escolher imagem no Pixbay que se assemelhe com o título do artigo. Com o botão direito, copie o link da imagem e cole em  $\langle \text{img} \rangle$  "...", no Notepad++.
- Linha 30: No campo DOI, substitua o DOI entre aspas (os dois indicados) pelo DOI que aparece no resumo do artigo. Por fim, salve.

### Passo 5 - Finalizando a composição final

- Entre no site da revista, na área do administrador.
- Volte na "Composição final", explicada na etapa 1 e abra a tag "ÁUDIO".
- Suba os arquivos, primeiro o HTML do Notepad, e na sequência o áudio mp3 do SOAR.
- Salve e conclua as etapas.

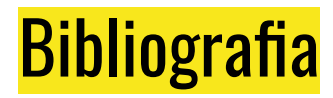